|                                                                                  | Official Newsletter<br>SouthEastern Michigan<br>Computer Organization, Inc | C. |  |
|----------------------------------------------------------------------------------|----------------------------------------------------------------------------|----|--|
| DATA BUS                                                                         |                                                                            |    |  |
|                                                                                  |                                                                            |    |  |
| Volume 36 Aug                                                                    | ust 2011 Number 8                                                          |    |  |
| IN THIS ISSUE                                                                    |                                                                            |    |  |
| Google Raises Ante in Browser<br>by Ira Wilsker                                  | Wars With Chrome,                                                          | 3  |  |
| OnGuardOnline.gov—Stop, Think, Click Online Safety,<br>by Ira Wilsker            |                                                                            |    |  |
| Of Interest Links, by Fred Acerri7                                               |                                                                            |    |  |
| Searching—Or Better Still, Finding, by Phil Sorrrentino7                         |                                                                            |    |  |
| Microsoft Offers Free "Health Vault" for Personal Med Records,<br>by Ira Wilsker |                                                                            |    |  |
| Understanding Hyphens and Dashes in Word,<br>by Sharon Parq Associates12         |                                                                            |    |  |
| Right Click Surprises, by Warner Mach13                                          |                                                                            |    |  |
| APCUG Conference Pictures14                                                      |                                                                            |    |  |
| SEMCO Meeting Pictures16                                                         |                                                                            |    |  |
| Board Meeting Minutes, by Carol Sanzi 18                                         |                                                                            |    |  |
| SIGS: IBM, IBM Intermediate, Advanced, Linux                                     |                                                                            |    |  |
| DATA BUS Deadline19                                                              |                                                                            |    |  |
| Other Groups Calendar of Events                                                  |                                                                            |    |  |
| Computer Resource People                                                         |                                                                            |    |  |
| SEMCO Calendar                                                                   |                                                                            |    |  |
| Map & Directions to SEMCO Meeting at ESD                                         |                                                                            |    |  |

#### SEMCO OFFICERS President Mike Bader (586) 573-7330 Vice-President Richard Jackson (248) 546-3694 Secretary Carol Sanzi (586) 739-7256 Treasurer Bette Gav (248) 641-7799 Members-at-Large of the Board of Directors (810) 387-3101 Bob Clyne Brian Brodsky (248)-391-9125 NEWSLETTER STAFF Publications Committee Chair Warner Mach (734) 326-0733 Editor Warner Mach (734) 326-0733 Events Research Betty MacKenzie (586) 254-0677 Proofreader Beth Fordvce (734) 453-0349 Proofreader Fred Acerri E-Mail <a compare accorri@att.net> SIG (SPECIAL INTEREST GROUP) CHAIRPERSONS SIG-IBM: Chairman Tom Callow (248) 642-5770 (9-5) SIG-IBM INTERMEDIATE Warner Mach (734) 326-0733 Franz Breidenich SIG-ADVANCED (248) 398-3359

The SouthEastern Michigan Computer Organization, Inc. (SEMCO) is a non-profit, 501(c)(3), group dedicated to providing information, education and a forum to computer users (professional and amateur) and other interested individuals. Membership in SEMCO is open to all individuals 18 years or older. Persons under 18 years may become members through the sponsorship of a parent or guardian. Dues of \$30/year include monthly DATA BUS and free personal ads.

Michael Rudas / Mike Bader

(248) 376-9304

SIG-LINUX

#### All SEMCO correspondence should be addressed to SEMCO - P.O. Box 707 - Bloomfield Hills, MI 48303-0707 Web site: <u>http://www.semco.org</u> E-mail: <u>semco@semco.org</u> General information: (voice) answering device in Royal Oak (248) 398-7560

DATA BUS is published monthly by SouthEastern Michigan Computer Organization, Inc. (SEMCO) as its official newsletter. **Mail DATA BUS newsletter copy to: Warner Mach, 1360 N. Hix Rd., Westland, MI 48185; or e-mail:** <u>warnermach@gmail.com</u>. The Editor is responsible for contents and control of the DATA BUS. Materials published herein may be used for non-commercial purposes only, without further permission of SEMCO or the authors, except as noted, providing credit is given to the author and source, i.e. DATA BUS, and issue date. Entire contents copyright © 2011 SouthEastern Michigan Computer Organization, Inc.

SEMCO does not condone in any way the illegal copying of copyrighted material and will not tolerate such practice at any SEMCO function.

Your mailing label and membership card list the month and year your membership expires. Newsletters will not be sent after the month of expiration. Back issues may not be available. Renew your membership as early as possible.

This publication was created using Adobe InDesign CS2 donated by Adobe Systems, Inc.

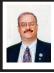

Google Raises Ante in Browser Wars With Chrome By Ira Wilsker

Worthy competition from strong competitors is good for the consumer. In the heavily fought browser wars, Firefox 4 has been closing the gap with the current industry leader Internet Explorer, partially since the new and improved Internet Explorer (IE) 9 is incompatible with Windows XP, while Firefox 4 will run on almost all platforms. Not to be lost in the race for browser supremacy is Google, which recently released version 12 of its popular Chrome browser. Chrome has developed a large and loyal following of users, many of whom have sworn off (and swear at) Internet Explorer, and to a lesser extent. Firefox.

With Internet Explorer factory installed on all Windows computers in the U.S., it has a built-in near-monopoly status with new users, and those users who are unaware or unwilling to try a new browser. Even among novices, Google is well known as the premier search engine, even being thought of generically when it comes to Internet searches. Since so many users of all experience levels use Google, it is inevitable that many of them have seen the advertising for Google's entry in the crowded browser field, and many of those have downloaded Google's Chrome browser. As with almost all other browsers available, Google is free to download and use.

Some may rhetorically ask, "Why Chrome?" The answer is that it is free, will not interfere with any other installed browsers, runs on all recent versions of Windows (XP, Vista, and Windows 7), installs very quickly, is arguably one of the fastest browsers when it comes to displaying web pages, offers search direct from the address bar, and has thousands of third-party applications (known as "apps") available to customize the browser. On my Windows 7-64 computer, the Chrome installer was only a click download, which installed the browser on my computer in a matter of seconds.

A warning about the install process may be in order; on the download page for Chrome are a pair of checkboxes of which the user needs to be aware. One checkbox, if checked, will make Chrome the default browser, meaning that Chrome will be opened automatically if a browser is called from the computer or an application. Another checkbox says, "Help make Google Chrome better by automatically sending usage statistics and crash reports to Google." While the usage statistic reports are relatively safe in terms of personal privacy, because no personal information is collected, a crash report that is automatically sent to Google may contain personal information. Google explains this: "Usage statistics contain aggregated information such as preferences, button clicks, and memory usage. It does not include web page URLs or any personal information. Crash reports contain system information at the time of the crash, and may contain web page URLs or personal information (emphasis added), depending on what was happening at the time of the crash." My personal choice is to not check either of the boxes, as it is easy to reconfigure the "Options" in Chrome after it is installed. One minor issue occurred when installing Chrome: it attempted to place a "Google Updater"

in my start-up list, which would have run the update utility whenever the computer was booted. Most users will never notice the slight drag on boot time and performance that Google Updater causes, and it will keep Chrome (and any other installed Google products) upto-date. My preference is to minimize any programs that load at boot, and to manually check for updates.

There are several powerful reasons why users should consider using Chrome rather than Internet Explorer as the browser of choice. In my experience, the browser is the most commonly used program on the computer, and a good, fast browser can really enhance the computing experience; Chrome can fill that need. Both the published speed comparisons and my own experiences have demonstrated that Chrome is much faster at displaying web pages than Internet Explorer, including the new IE 9. Chrome loads quickly, much faster than Internet Explorer, as it is a smaller footprint to load. Web based applications (apps) also load and run faster on Chrome than IE. The web has become a primary vector to infect or hijack computers, and Chrome offers very good protection from many of the forms of web attack. Chrome utilizes what is called a "sandbox," or a minivirtual computer and virtual hard drive to open web pages or run many web based apps, such that most potential malware carried by websites or online apps will not take over the computer. The Chrome "Safe Browsing" feature warns against websites that may contain malware, or are suspected phishing (identity theft) websites. If such a website is detected, the browser window turns red, and posts a stern warning about the website. Chrome has one of the cleanest, uncluttered desktops in the browser industry; almost all of the desktop is available to display web content. While most other browsers have one box for Internet addresses (URLs) and another box for searches, Chrome utilizes a single bar that serves both functions.

Google offers the "Chrome Web Store" where there are thousands of both free and paid applications, themes. and extensions for Chrome. The apps are categorized into 10 areas, including such subjects as entertainment, games, news and weather, shopping, utilities, social networking, and other subjects. Extensions are small utilities that work with Chrome to enhance its functionality or add additional features. There are hundreds of "Themes" that can be used to change the appearance of Chrome. One of the most popular themes is "Porsche" which has been downloaded and installed over a million times, and includes images of the Porsche 911 series, the Boxster Cayman mid-engine sports car, the Cayenne SUV, and the Panamera.

I am frequently asked on my radio show about the wisdom of having more than one browser installed, and it may be a good idea to do precisely that. On every computer owned by my family I have installed Internet Explorer (latest compatible version, mostly IE 9), Firefox 4, and the new Chrome 12 (some computers also have Opera and the Windows version of Apple's Safari installed). By having multiple browsers installed, the user can try them all, compare them, and decide which one to use as the default or predominant browser. Many users who have multiple browsers available have chosen not to use Microsoft Internet Explorer,

as all of the other browsers have some advantages over the ubiquitous IE, mostly in the areas of speed and security. For many users Google's Chrome has become and remains the browser of choice.

#### WEBSITES:

<<u>http://www.google.com/chrome</u>>.

<<u>http://www.google.com/</u> <u>support/chrome/bin/answer.</u> <u>py?answer=96817</u>>.

<<u>http://www.google.com/chrome/intl/</u> en/make/features.html>.

<http://chrome.google.com/webstore>.

Ira Wilsker is a Columnist, The Examiner, Beaumont TX; Program Director of Management Development at the Lamar Institute of Technology, Beaumont TX; and a radio and TV show host. Contact him at <<u>iwilsker(a)</u> sbcglobal.net>.

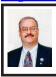

OnGuardOnline.gov– Stop, Think, Click– Online Safety By Ira Wilsker

The news has been overwhelmed by stories about the dangers of the Internet. Just in recent days, we have heard of major banks losing the personal information of hundreds of thousands of account holders; a congressman's indiscretions on a social networking website: hackers accessing thousands of accounts at a major retailer; and many other mass data breaches that may result in wholesale identity theft. Individuals are still falling prey to the infamous "Nigerian 419" scams, sending money to pay the "fees and taxes" in order to receive unimaginable riches from the Nigerian Oil Minister's widow. Many people are duped into ordering merchandise from crooks who take the money (or credit card data), and have no

intention of ever delivering the purported merchandise. We constantly hear of children who have become the victims of cyber-bullying, where social network websites or chat rooms are utilized to engage in the cyber-bullying. Russian crooks, often teenagers, continue to spread rogue antivirus software in order to extort money from victims, and then sell the credit card information to other crooks. We plead that something ought to be done about these and the other endemic online scams: once again. the federal government has launched a website to educate us such that we may become resistant to such scams and other Internet threats, <<u>http://</u> OnGuardOnline.gov>.

According to the header on the opening page of OnGuardOnline.gov, "(this website) provides practical tips from the federal government and the technology industry to help you be on guard against Internet fraud, secure your computer, and protect your personal information." The website is maintained by the Federal Trade Commission (FTC) with the assistance of a substantial public - private partnership. Among the federal agencies and private organizations that contribute material to the website are the U.S. Department of Justice: Department of Homeland Security; Internal Revenue Service (IRS); Securities and Exchange Commission (SEC); Naval Criminal Investigative Service (NCIS); Consumers Union (Consumers Reports magazine); National Cyber Security Alliance; Anti-Phishing Working Group (APWG); National Center for Missing & Exploited Children; Cyberbully411; The SANS Institute; The National Association of Attorneys General; Better Business Bureau (BBB); National Crime Prevention Council (McGruff the Crime

Dog); and several other agencies and organizations. The extensive resources of these agencies and organizations have created and compiled some excellent online safety resources for the use of children, adults, and families.

This website consists of three major sections; Topics, Games, and Videos; all of the information is presented at a level that would be appropriate for family viewing. The Topics section consists of over two dozen discreet subjects, each hyperlinked to a detailed explanation of that subject. The Topics include a child online safety section "Net Cetera"; scam avoidance; instructions on how to safely dispose of old computers, considering both personal security and environmental concerns: "An Overview of Computer Security - Stop • Think • Click"; securing your home wireless network; identity theft; Internet auctions; "Kids' Privacy"; laptop security; spyware, malware, and viruses; online investing safety; safe online shopping tips; phishing (identity theft); hotspot safety and security; and other relevant and useful topics.

Many kids and adults like playing games, and the Games section has a bakers' dozen games. According to the Games page, "Feeling up for a challenge? Then test your cyber smarts with one or all of our interactive guizzes on everything from spam and spyware to phishing and file-sharing." I tried several of the online games, and they are both cute and educational. The games are colorful, utilize exciting sounds and music, and are mostly of the interactive question and answer variety. If correct answers are chosen, the game displays some congratulatory words, as well as an enhanced explanation; if an incorrect answer is picked, the reasons

are given why the answer is wrong, and the correct response is then displayed. At the end of each game a final score is displayed along with links for additional information. Games cover a variety of topics including P2P (Peer to Peer) file sharing, ID Theft, spyware, cybercrime, and other contemporary cyber safety subjects. Users should play each of these games, and learn from them. Each game only takes a minute or two to play, but they are loaded with useful and beneficial information. In "Invasion of the Wireless Hackers," the player must protect his Wi-Fi network from evil hackers by correctly answering questions about wireless security. A correct answer keeps the evil hackers away from the computer, but incorrect answers, along with some creepy music, bring the hackers closer and closer to the computer until it is taken over by the evil hackers. In the game "Invest Quest" the player spins and advances by successfully answering questions about online investing safety. Several times during the game a window pops up warning the player that a scammer is trying to steal his money, and he can be protected by answering the question correctly, otherwise the winnings in his piggy bank may be stolen. By playing these fun games the user can learn valuable lessons about computing safety and security. The games are appropriate for both children and adults, and could be a healthy family activity. For those with websites or blogs, the code for each of the games can be obtained by clicking the "Grab this Game" button, which will display a few lines of code. This code can then be copied and pasted into the blog or on the website, allowing others to play the games.

The videos available on <<u>http://</u> <u>OnGuardOnline.gov</u>> cover a variety of subjects, and are clearly geared to different age levels. Five of the videos are "Net Cetera Videos" (also available on YouTube) and are intended to be viewed by children (as well as parents), and cover "... online risks, including sharing too much information, scams, viruses, P2P file-sharing, and cyberbullying." Another video is intended to "... help parents start a conversation with their kids about online safety, and find resources to help them."

The three "Phishy Videos" are "60second spots [which] expose phishing scams where online fraudsters use e-mail, pop-ups, or text messages to get your personal and financial information by showing what phishing would look like offline." All of these videos may be explicitly forwarded, posted, or linked from other websites and blogs.

OnGuardOnline.gov is an excellent website that provides a wealth of information for parents and children in a fun and pleasant way. It would be most appropriate for families to play the games and watch the videos together. While some of the subjects are intended to help us protect our fiscal health, the most valuable subjects can help us protect our most valuable assets, our children.

#### WEBSITE:

#### <<u>http://www.onguardonline.gov</u>>.

Ira Wilsker is a Columnist, The Examiner, Beaumont TX; Program Director of Management Development at the Lamar Institute of Technology, Beaumont TX; and a radio and TV show host. Contact him at <<u>iwilsker(a)</u> <u>sbcglobal.net</u>>.

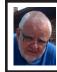

Of Interest Links (OIL) By Fred Acerri

Red Wine: Exercise in a Bottle? <<u>http://www.sciencedaily.com/releas-</u> es/2011/06/110630131840.htm>. 'Zombie' Stars Key to Measuring Dark Energy <<u>http://www.sciencedaily.com/</u> releases/2011/06/110630131836.htm>. 'Robopocalypse': Talkin' robot Armageddon (Q&A) <<u>http://news.cnet.com/8301-17938\_</u> 105-20075015-1/robopocalypse-talkinrobot-armageddon-q-a/?tag=top>. Thirst for Fairness May Have Helped

Us Survive

<<u>http://www.nytimes.com/2011/07/05/</u> science/05angier.html?\_r=1&hpw>.

#### Searching—Or Better Still, Finding By Phil Sorrentino

Now where did I store that list of DVDs I could have named it "DVD List" or "Movie List" or "DVD Inventory," but I'm not sure. This is the situation I used to find myself in quite frequently when I have a hardcopy of something that I hadn't used in awhile and want to change, but don't remember where I stored the file on the computer. This problem can be solved in a few ways. An obvious one is to include, somewhere on the hardcopy, the name of the file and where it is located, like D:/MyInfo/ HomeInfo/Inventory/DVDList.xls. Now if you have a hardcopy you can always find the file on the D: drive. But this solution doesn't help if you have discarded or lost the hardcopy. So, thank goodness for Search Utilities.

Windows XP had a simple search utility that could be found by clicking the Start button and then selecting "Search" in the list on the right side of the menu. Once there, you could select "All files and folders," where you could input "All or part of the file name:," then select the Drive(s) you wanted searched, and finally select "Search." As files and folders matched the search criteria, they are displayed on the right side of the window for review. If something is familiar, you can double-click it and inspect it further. More often than not, this process finds whatever was forgotten, lost or misplaced.

That was how it was. Now that I have upgraded to Windows 7, when I select the Start Circle (or Start Orb), immediately right above the Circle, I get a search box that suggests "Search programs and files." When I input a word, like "list," I immediately get results. So far, I have never gotten any results that I can use. (This may be because I have not set up "Indexing" correctly, or maybe I'm missing something.) So, although I am very pleased with Windows 7, I have not been able to find lost files as easily as I could with XP. (No, this is not, at all, a reason to stay with XP.)

If you Google "Free Search Utilities," you will find many possibilities. But, just as I was about to start looking for a search utility, I read a brief review, in Smart Computing (Dec. 2010), of "Ultra File Search," a free search utility. The review made it sound like it would do the things the XP Search feature did. I downloaded it to a "test Windows7" machine and after using it a while, I was convinced it could do the type of basic file and folder search that I was missing. Ultra File Search can be found at <<u>http://www.ultrafilesearch.com/</u>>. And the developers describe it as follows:

Ultra File Search is a Search Utility which is able to find quickly Files, Folders and Text on your Local, Network, DVD, CD-ROM, USB Hard or Flash Drives. Ultra File Search allows you to specify several File Masks and multiple Drives and/or Folders at the same time; it is able to sort out files and folders according to their properties (e. g., Modified Date) and find files which contain one or more specific words or sentences.

This Utility does not use background indexing, does not waste system resources and does not use extra space on the disk. Ultra File Search does NOT contain any Spyware, Adware or Viruses and is Free for Personal use.

(Note the comment about not using "background indexing." Maybe that is the source of my not finding things when I use the Windows 7 Search. I'll have to pursue those thoughts.)

From the description, it sounds like Ultra File Search attempts to replicate the features of the Windows XP Search feature. Ultra File Search has a startup window that looks much like the Windows XP "Search Results" screen, but it uses tabs to present its features.

Upon starting Ultra File Search, the Files and Folders tab is shown. This is similar to the "All files and folders" selection in Windows XP. Just input a file name and browse for the drive you want to search and then click the Search button. Search results show up in the bottom of the window. The three remaining tabs on the opening screen of Ultra File Search offer different ways of attempting a search. "Containing text" provides the ability to search for a file that contains a specific text sequence. Think of it as looking for particular words or phrases in a text (.doc, .docx, .rtf, .txt) document.

There are a few options like "Match All" and "Case Sensitive" that may help with the search. Additionally, you can eliminate System, Hidden, Image, and Media files to speed up your search.

The "Date and Size" tab provides the ability to search for files that were "Modified, Created, or Last Accessed" between specific dates and times. This may be useful if you know the very specific kind of information about the file in question. This may also be a good way to eliminate large numbers of files under certain conditions. Additionally, this tab offers the ability to search based on the size of the file provided that very specific information is known.

The fourth tab, "Attributes," provides the option to search for files based on certain system parameters" such as "Archive," "Read Only," "System," "Hidden," and "Directory," which may be useful under some very specific circumstances. This tab also offers some NTFS only (New Technology File System), file searches using the NTFS parameters, "Compressed," "Encrypted," "Temporary," "Not Indexed," "Reparsed Point," "Sparse File," and "Offline." These last search criteria may be useful only under certain very special circumstances and probably only to those very technically inclined.

If you are familiar with the Windows XP search feature, you will see that Ultra File Search provides, to a Windows 7 user, all of the features that were available in XP. Now with Ultra File Search I can finally locate that "DVD Movie List" I started looking for.

Phil Sorrentino is President of the Sarasota Florida Personal Computer Users Group. Article from the June 2011 issue of the Sarasota PC Monitor. Web Site: <<u>http://www.spcug.org</u>>. Email: <<u>president (at) spcug.org</u>>.

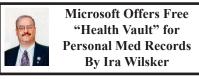

For the past few years I have been using two primary methods for recording personal medical information. One method I have been using to keep track of my personal medical information and records is an 8-gig flash drive attached to my car key chain along with a large, red, aluminum, engraved medic alert logo. This flash drive has three redundant files in different formats (Word doc, RTF, and PDF) containing my medical history, medical imagery, prescription list, emergency contact information. a copy of my health insurance card, allergy information, and other relevant important information that may be useful in a medical emergency. The reason for the triple redundancy using the different file formats is that regardless of the type of computer or operating system used by emergency medical personnel or a hospital emergency room, at least one of the formats will be readable when needed

The other method I have been using for a few years is the much vaunted Google Health (health.google.com), which I had previously written about in this column. I had been very satisfied with this free service offered by Google, where I tracked my vital signs, prescriptions, office visits, medical history, lab results, and other medical information. While Google securely

stored my information, I did set it up such that my family could access it in the event of an emergency and share the information with appropriate health care professionals. When recently updating my Google Health information, I was chagrined to find that Google is discontinuing this service. A large red banner on the Google Health website announced "An important update about Google Health," followed by, "Google Health will be discontinued as a service. The product will continue service through January 1, 2012. After this date, you will no longer be able to view, enter or edit data stored in Google Health. You will be able to download the data you stored in Google Health, in a number of useful formats, through January 1, 2013." Since I have been using Google Health, like the idea of secure online access to personal medical health records, and had a lot of information stored there. I felt that it would be necessary to find an alternative resource, and found Microsoft's competing product, Microsoft Health Vault.

Microsoft is promoting its free Health Vault service <<u>http://www</u>. healthvault.com> as "A trusted place for people to organize, store, and share health information online." Microsoft is also explicitly targeting Google Health users with the statement. "As Google Health retires their service, you can transfer your information to Microsoft Health Vault." Microsoft has pledged to keep the information secure, and not to use the information for the purposes of creating personalized ads or the marketing of services without the explicit permission of the user. For those using smart phones and other mobile devices, a mobile version of Health Vault is accessible, enhancing access

to the system. Many of us consider our health history and records as highly personal, and may have totally valid concerns about the security of our online medical records. Microsoft Health Vault says, "It's your Health Vault record. You decide what goes into it, who can see, use, and share your info, and which health tools have access to it."

Some may wonder why secured online medical records are necessary, or even useful. As federal mandates for electronic medical records become more widely implemented, paper records will become somewhat obsolete. If anyone has ever gone to a new doctor or specialist, you are well aware of the often lengthy medical questionnaire that the new patient is required to fill out. While there may be a medical necessity for the physician to have that information, our personal memories are often inadequate and inaccurate when trying to recall complete and detailed information. Recently, in my primary care physician's office, the nurse asked me when I had my most recent tetanus shot and some other vaccines, as I have used some other resources for periodic vaccines, now that flu shots and other vaccines are given in a multitude of convenient and non-traditional locations. I had a flu shot in the college gym, and another immunization at my local supermarket pharmacy! I had dutifully recorded the injections in my Google Health records, and could rapidly produce accurate information using my smart phone to access my records

Microsoft Health Vault offers a variety of free services to the consumer, as well as commercial services to health care providers. Using Health Vault my prescription information, refills, and

changes can be automatically tracked, as several of the major drug store chains (CVS Caremark, CVS Pharmacy, Walgreens) are interconnected with Health Vault. Since many of us may obtain prescriptions from multiple sources, Health Vault can help identify potentially dangerous drug interactions and side effects, as well as make your prescription information available to those of your choice. Health Vault offers a convenient method to share data about chronic conditions such as blood pressure, blood sugar, weight, and other information with your doctor. It is important to remember that the individual has complete control over who can access the information, and what specific information each can access

It is easy and free for an individual to open a Health Vault account. If you already have a Windows Live, Hotmail. Xbox or MSN account, you have immediate access to a Health Vault account, as they use the same username and password. Facebook users also have instant access, as Health Vault can be accessed via users' existing Facebook username and password by clicking on the Facebook icon in Health Vault For users with none of these existing accounts, creating a new account is a simple process. Once connected, and some personal questions answered, the user is greeted with the main page where a variety of options are displayed. Across the top of the page are five links that lead the user to additional categories of personal information. The "About You" link is where the user can enter and update information on medications (prescription and nonprescription, including vitamins, herbs, supplements, etc.), allergies, and current

health conditions. Family medical histories, documents, immunizations, lab test results, blood sugar, blood pressure, weight, emergency contacts, provider listings, and other information can be added or amended through this link. The "Health Tools" link opens a comprehensive listing of health information resources and agencies that participate in the Health Vault service, as well as medical devices that can upload data into the Health Vault. Among the participants in the "Health Tools" are the American Cancer Society, the American Diabetes Association, Aetna, Epilepsy Diary, H1N1 Response Center, American Heart Association, American Stroke Association, iGuard (drug interaction service), Quest Diagnostics (import lab results into Health Vault), Mayo Clinic, CVS, Caremark, Minute Clinic, Walgreens, and dozens of other resources. Medical devices, some of which may be interconnected with Health Vault, include AND (blood pressure machines and other devices), Bayer blood glucose meters, LifeScan (Johnson & Johnson) blood sugar monitoring devices, MicroLife asthma and blood pressure devices, Omron blood pressure devices, and many other devices. The "Family" link can be used to add family members to Health Vault; it is important to note that each family member's information is contained in his own personal record. The "Contact List" can be used to add or edit emergency contacts and health care provider information. "Stories" is where the user can read stories about how others have used Health Vault.

On the right margin of the main page is an icon for "Sharing." This icon leads to a page where, "You control access to your health information. Use Sharing

to decide which people or online health tools can access selected types of information in your Health Vault record." Under the heading "Authorized people" is where the user can, "Let family members or others you trust view or update information in your Health Vault record." This is where I have my wife and my adult children listed as approved family members, such that they can access my information in an emergency situation. The link to share information with your health care provider allows the user to print selected information from Health Vault, utilize the online tools to prepare for an upcoming office visit or hospitalization, or to connect to users' physician's electronic medical records if his system is compatible with Health Vault.

There is a commercial side to Health Vault as Microsoft is actively marketing compatible software and utilities to physicians, hospitals, and other healthcare providers. For hospitals and clinics, Microsoft states, "Using Health Vault, patients can share their health history and information with your organization or specific physicians. This serves to improve the patient/provider relationship and can also streamline the admissions and discharge processes." For individual physicians, "Microsoft Health Vault means easier access to a broader range of information from patients that can help you provide better service and more efficient, informed care. You can also share information more easily with your patients, enabling patients to make more informed health decisions every day." Other Microsoft applications are available to medical device manufacturers, and other healthcare companies and organizations

in order to seamlessly integrate with Health Vault.

While there are a variety of lesser known companies trying to take up the slack in personal medical record keeping, especially with the upcoming demise of Google Health, Microsoft, with its scale and reputation, may become the primary provider of such services.

#### WEBSITES:

<<u>http://www.healthvault.com</u>>.

<<u>http://health.google.com</u>>.

<<u>http://en.wikipedia.org/wiki/</u> <u>Microsoft\_HealthVault</u>>

Ira Wilsker is a Columnist, The Examiner, Beaumont TX; Program Director of Management Development at the Lamar Institute of Technology, Beaumont TX; and a radio and TV show host. Contact him at <<u>iwilsker(a</u> <u>sbcglobal.net</u>>.

#### Understanding Hyphens and Dashes in Word By Sharon Parq Associates

Word supports the use of both hyphens and dashes. Actually, it supports three types of hyphens and two types of dashes. It is important to understand how Word handles each of these, as they can affect the appearance of your document.

\* Regular hyphens. These are created by simply typing the hyphen key. This is the key that is to the right of the zero key on the keyboard. It is sometimes mistakenly called a dash key. Regular hyphens are used to create compound words, such as "mix-up," or to indicate a minus sign in an equation. If a compound word appears near the end of a line, the second word will be displayed on the next line, if necessary, with the first word and hyphen remaining on the previous line.

\* Optional hyphens. These are created by pressing Ctrl+- (Ctrl and the hyphen key). Optional hyphens are typically used in the middle of a word, between syllables, to indicate where a word should be broken between lines, if Word deems it necessary. Optional hyphens are the type inserted automatically when you use the Hyphenation tool in Word. The optional hyphen does not appear on any printout unless it is actually used at the end of a line.

\* Non-breaking hyphens. These are created by pressing Ctrl+Shift+-(Ctrl+Shift and the hyphen key). Nonbreaking hyphens are used in compound words to indicate that both words and the hyphen should be treated as a single word when Word is forming lines. In this case, the compound word will never be broken over two lines. It is also helpful to use non-breaking hyphens in phone numbers.

\* En dash. An en dash is a typographic dash that is as wide as a lowercase "n" character. These dashes are typically used to denote ranges of numbers, as in 3–7. You create an en dash by pressing Ctrl and the minus sign on the numeric keypad. You can also create it by holding down the Alt key as you type 0150 on the numeric keypad. If necessary, Word will break a line right after the en dash, not before it. In other words, the en dash always stays with the characters immediately preceding it.

\* Em dash. An em dash is a typographic dash that is supposed to be as wide as a lowercase "m" character. In Word, however, the em dash is twice as wide as the en dash. (The width of the em-dash can vary from font to font.) Em dashes are used in creating breaks in sentences, between two separate thoughts. Word will substitute an em dash automatically as you are typing if you type a word, two hyphens in a row, and another word. You can also explicitly enter an em dash if you press Ctrl+Alt and the minus sign on the numeric keypad, or you can enter one by holding down the Alt key as you type 0151 on the numeric keypad. If necessary, Word will break a line right after the em dash, not before it. The em dash always stays with the word immediately before it.

The foregoing items describe the behavior and purpose of each of the hyphens and dashes used in Word. If you are using a dash or hyphen and it does not behave as indicated here, then you may be using the wrong type. For instance, if a word will not break as you expect between two lines, you may be using a non-breaking hyphen instead of one of the other types.

Copyright © 2011 by Sharon Parq Associates, Inc. Reprinted by permission. Thousands of free Microsoft Word tips can be found online at <u>http://word.tips.net</u>.

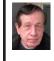

Right Click Surprises By Warner Mach

I have recently become familiar with some handy uses of the mouse rightclick that are worth mentioning. (Note: Running under Windows-XP).

1. Right click on "Start" brings up a menu that lets you select Microsoft "explorer" and "search." This can be a quick way to get at those utilities.

2. If you want to use a program other than the default in conjunction with a

# **APCUG Conference Pictures**

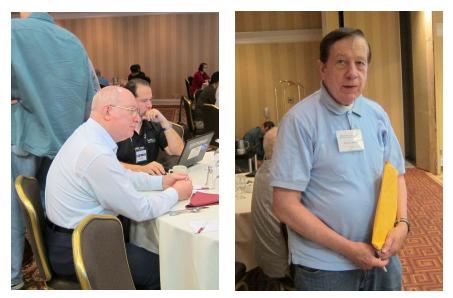

APCUG Regional Conference. July 15-17, 2011. (Above Left) Bob Clyne. (Above Right) Warner Mach. (Below Left) Franz Breidenich. (Below Right) Bob (Doc) Rooney.

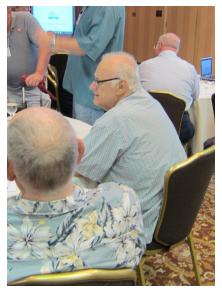

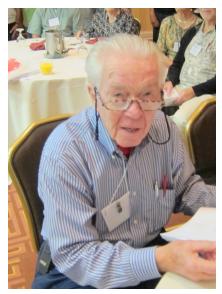

# **APCUG Conference Pictures**

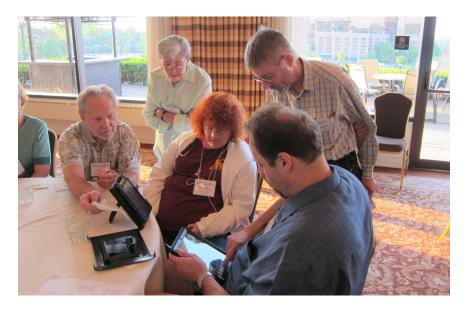

(Above): Richard Jackson with Don and Michelle Tillman and others. (Below) At one of the main meetings.

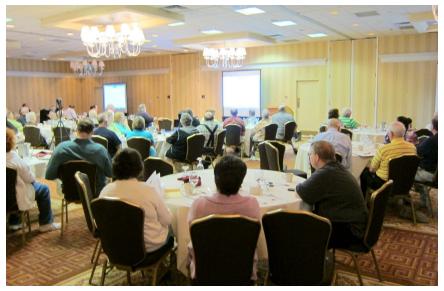

# **SEMCO** Meeting Pictures

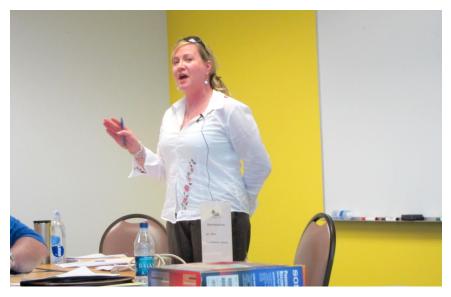

(Above): Gia Feistel, doctoral student at Central Michigan University, talks about Electronic Health Records. (Below) Tom Callow discusses Skype. Picture taken over Skype during demonstration.

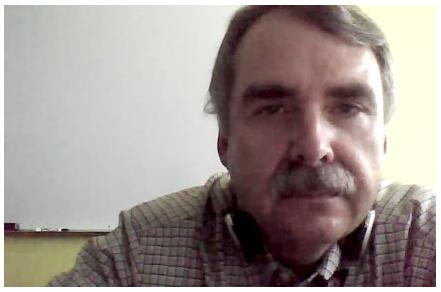

# **SEMCO** Meeting Pictures

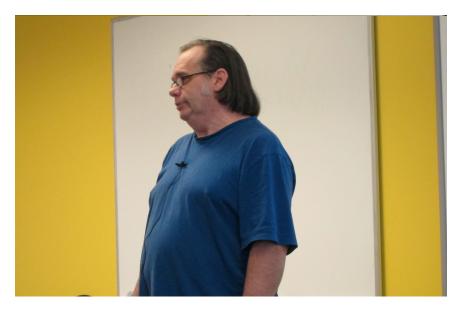

(Above): SEMCO President Mike Bader conducts business meeting. (Below) Members take a break for refreshments.

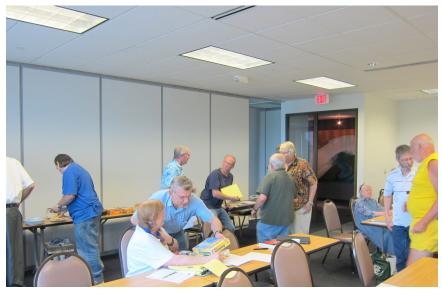

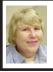

#### BOARD MEETING 7/10/2011 Carol Sanzi

#### **Board Members Present**

Vice President Richard Jackson, Treasurer Bette Gay, Secretary Carol Sanzi, SIG-IBM Chairman Tom Callow, SIG-Advanced Chairman Franz Breidenich, Publications Committee Chairman Warner Mach, and Membersat-Large Bob Clyne and Brian Brodsky. The board meeting was called to order at 12:00 p.m. Arriving late, was President Mike Bader.

#### **Old Business**

Bette Gay reported that the current treasury amount equaled a total of \$9,588.71 with \$4,920.28 in the checking account and \$4,668.43 invested in three Certificates of Deposit. The membership currently is 77. It is time for Gerry Delong and Edward Zaremba to renew their membership.

Bob Clyne requested information on the progress of establishing a SEMCO presence on Facebook. Since no information was available, Bob Clyne moved that responsibility for SEMCO's presence on Facebook be assigned to the Internet Committee. Brian Brodsky seconded the motion and it was carried.

#### **New Business**

Bob Clyne moved to be authorized to spend up to \$50 to renew the semco. org domain registration. Brian Brodsky seconded the motion and it was carried.

Bob Clyne moved to reimburse Warner Mach for \$72 for a 6 month <u>Meetup.com</u> subscription renewal. Richard Jackson seconded the motion and it was carried. Warner Mach suggested the renaming of the SIG's. He suggested names like SIG-General Computing and SIG-Techniques. This was referred to the SIGs for consideration.

Warner Mach suggested making amendments to the by-laws to eliminate the need for a balanced budget. He feels this would give more flexibility to meet the needs of the organization. Tom Callow, Bob Clyne, and Brian Brodsky volunteered to be on a committee to research making such amendments.

Bob Clyne stated that the Engineering Society of Detroit was reporting incorrect meeting dates for SEMCO. Warner Mach is in the process of attempting to get the errors corrected.

Bob Clyne moved to adjourn at 12:50. Carol Sanzi seconded the motion and it was carried.

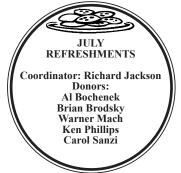

Gene Barlow, of User Group Relations, is having a "summer special." The price, up until August 15, for "Acronis True Image Home 2011" is \$20 per license. To order, just go to <<u>http://www.ugr.</u> <u>com/TrueImage.html</u>> and click on the Buy Now button next to the product package you wish to purchase. Enter the order code of UGSUM11.

## **SPECIAL INTEREST GROUPS (SIGS)**

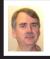

#### SIG-IBM Tom Callow

August 14: 1:45 p.m. Embedded Devices: Gus Issa of GHI Electronics will discuss the .NET Micro Framework. PC programmers can now program embedded devices using the .NET Micro Framework environment. It is now possible to use Visual Studio and C# to program a \$35 embedded processor board, no experience necessary! See <<u>http://www.ghielectronics.com/</u>> and <<u>http://www.tinyclr.com/</u>>.

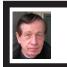

#### SIG-IBM INTERMEDIATE Warner Mach

August 14: 3:45 p.m. Search: More and Even More—It's not Just About Searching Anymore: SIG-IBM Chairman Tom Callow will provide an overview of some of the programs and other resources available to you under the "More" and "Even More" tabs of Google.com.

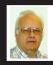

#### SIG-ADVANCED Franz Breidenich

August 16 (Tues): 5:30 p.m.: At the Madison Heights Library located at 240 West 13 Mile Rd. one block West of John R. The parking lot entrance is off Brush St. The lot and entrance to the library is located in the back of the library. Topic: General discussion.

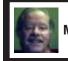

SIG-LINUX Michael Rudas Mike Bader

August 23 (Tues): 6:45 p.m.: At Motor City Free Geek, 1511 Jarvis St. Suite #10, Ferndale, MI 48220. The building is on the Northwest corner of Wanda and Jarvis—The first traffic light south of 9 Mile, on Wanda. Topic: Xfce, The Third Desktop: Mike Rudas will discuss Xfce and its relationship to KDE and GNOME, with emphasis on how it would be an easier transition for a new Linux user coming from Windows.

**Sept. 2011 DATA BUS DEADLINE (7th day after 2nd Sunday in month)** <u>SEMCO Input and Members' Ads—Deadline: Sun., August 21, 11:59 p.m.</u> Members' personal ads are free. To mail, use Editor <u>address on Page 2</u>; e-mail address: <<u>warnermach@gmail.com</u>>. PLEASE send to arrive sooner than deadline. <u>Business Ads - Deadline: Second Friday monthly.</u> Contact Editor (address Page 2). Warner Mach warnermach@gmail.com

#### (to post monthly computer group info)

#### CALENDAR-OF-EVENTS OTHER GROUPS

#### COMP (Computer Operators of Marysville & Port Huron

Sept. 7, 7 p.m., (1<sup>st</sup> Wednesday) Jane Wheatly 810-982-1187 or Pam Raisanen E-mail info: <<u>compinfo@greatlakes.net</u>>. Web: <<u>http://www.bwcomp.org</u>>. Watch web site for summer picnic or cruise.

#### Focus: Hope IT User Group

1400 Oakman, Detroit, MI. 48238. Web info <<u>http://www.fhitug.org/</u>>. See web site for details. Pre-registration required.

#### HUG (Holly User Group)

August 11, 9 a.m.-noon (2<sup>nd</sup> Saturday) Groveland Twp. Fire Hall, 3085 Grange Hall Rd. & Dixie Hwy., Holly, MI. 48442. Ron McCauley 810-629-9683. Topic: TBA.

#### MacGroup-Detroit

August 21, 3:00 p.m., Birmingham Temple, 28611 West 12 Mile Rd., Farmington Hills. Info: Terry White, <<u>terry@macgroup.org</u>> or 248-569-4933. <<u>http://www.macgroup.org</u>>. Topic: The 25th Anniversary! Hope to have a very special guest. SIGs: 2:00 PM.

#### MacTechnics, (MAC User Group)

August 20, (3<sup>rd</sup> Saturday ); See web site for meeting time and location. <<u>http://www.mactechnics.org</u>>). JoAnn Olson at 248-478-4300. MacTechnics Goes Social.

#### MDLUG (Metro Detroit Linux User Group)

August 13, 12:30–2:30 p.m., (2<sup>nd</sup> Saturday); MDLUG meetings will be at The Gaudior Academy located at 27100 Avondale Avenue in Inkster. Web: <<u>http://www.mdlug.org</u>>. Topic: TBA.

#### Motor City Free Geek

Every Saturday 1 p.m. to 5 p.m. 1511 Jarvis St. Suite #10, Ferndale, MI 48220. <<u>http://www.motorcityfreegeek.net</u>>. E-mail: <<u>MotorCityFreeGeek@gmail.</u> <u>com</u>>. Recycling & Open Source.

#### MUG (Michigan User Group)

August 9, 6:00 p.m., (2<sup>nd</sup> Tuesday): Engineering Society of Detroit. 20700 Civic Center Drive, Suite 450, Southfield, MI 48076 . <<u>http://www.mug.org</u>>. Topic: Security in the Modern Internet.

#### Oak Park Computer Club

Every Fri., 10:15 a.m. at Oak Park Library, Oak Park Blvd. west of Coolidge. **Royal Oak Computer Club** 

Every Wed., 12:30 to 2:30 PM at Mahany/Meininger Senior Community Center, 3500 Marais Ave., Royal Oak, 48073. Near Crooks & 13 Mile. Guest speakers & regular monthly speakers. <<u>http://tinyurl.com/royaloakcc</u>>.

#### SHCC (Sterling Heights Computer Club)

Sept. 6, 7:30 p.m.(1<sup>st</sup> Tues); Macomb Community College South Campus, Bldg. K, 14500 E. 12 Mile Rd. Don VanSyckel <<u>Don@VanSyckel.net</u>>, 586-731-9232; Web: <<u>http://www.SterlingHeightsComputerClub.org</u>>. Topic: "Data Management in the Terabyte Age. File management, Partitions, and Backups for Modern PCs" Presented by Michael Rudas.

#### **Continued from Page 13**

file, then right click on the file and go to "open with." I sometimes use this with pdf files. My default for pdf files is "Nitro" but it does not have a search function, so I will sometimes switch to "adobe reader" if I want to use the search.

3. In the tray at the bottom of the screen is an icon that looks like a screen with radiation coming from it. Left click tells the status of your Wi-Fi connection. Right click gives options of disable/ status/repair. I was at a location where

Pictures: Recent SEMCO Meetings: <<u>http://www.tinyurl.</u> com/y8cm99e> Video: Recent SEMCO Meeting: <<u>http://www.tinyurl.com/</u> <u>363vnbd</u>> I appeared to be connected properly, but all of my browsers were unable to reach any URL. Someone assisted me by clicking on "repair" and I could watch the system rework my connection and make it better. I was dazzled.

4. The most important time-saver of all: If you are playing solitaire and you reach the point where you have won the game and it is just a matter of moving all the cards to the top row, then right-click on one of the cards in the lower row and the system will do the remaining work for you.

Podcasts: Podcasts of SEMCO meetings can be found at: <<u>http://www.semco.org/podcasts.</u>

htm>.

| COMPUTER RESOURCE PEOPLE                                                                                                    |                                      |  |
|----------------------------------------------------------------------------------------------------|--------------------------------------|--|
| This is a list of members willing to be resources for other members to call when they have hardware                                                                                                    |                                      |  |
| or software questions.                                                                                                    |                                      |  |
| Are you willing to help members learn?                                                                                                    |                                      |  |
| Which software programs are you familiar enough with?                                                                                                    |                                      |  |
| It is not necessary to be an expert, but just have some familiarity with the program and be willing to help someone starting to learn it. Please give this some thought and volunteer at the next group meeting. |                                      |  |
| Almost Anything: Vander-Schrier                                                                                                    | MS Office for Windows: Callow        |  |
| AutoCAD: Comptois                                                                                                    | MS Word: Clyne                       |  |
| Genealogy: Cook                                                                                                    | Networking: Callow                   |  |
| IBM PC Hardware Issues: Clyne, Yuhasz                                                                                                    | Novell Netware: Yuhasz               |  |
| <b>Operating Systems:</b> Callow, Clyne, Yuhasz                                                                                                    | Quicken: Clyne                       |  |
| MAC Hardware and OS Issues: Yuhasz                                                                                                    | Geocaching: Cook                     |  |
| Security: Bader                                                                                                    | Relational Database Programming: Lis |  |
| Security: Dudoi                                                                                                    | Relational Database 110gramming. Dis |  |
| Bader, Mike—586-573-7330, 9am-8pm                                                                                                    | <u>mdbader@flash.net</u>             |  |
| Callow, Tom-248-642-5770, 9am-5pm                                                                                                    | <u>tcallow@monaghanpc.com</u>        |  |
| Clyne, Bob-810-387-3101, 9am-10pm                                                                                                    | <u>clyne@mich.com</u>                |  |
| Comptois, Jerry-248-651-2504, anytime                                                                                                    |                                      |  |
| Cook, Stephen—313-272-7594, eves                                                                                                    | scook48227@ameritech.net             |  |
| Lis, Bernie—248-669-0101, 10am-8pm                                                                                                    | BerlLis@comcast.net                  |  |
| Vander-Schrier, Jack-586-739-7720,12-8pm                                                                                                    | jvanders@comcast.net                 |  |
| Yuhasz, Steve                                                                                                    | <u>Help@yuhasz.org</u>               |  |

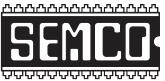

SOUTHEASTERN MICHIGAN COMPUTER ORGANIZATION, INC.

## SEMCO CALENDAR

#### Engineering Society of Detroit 20700 Civic Center Dr., Suite 450, 4th Floor Southfield, MI. 48076 42°29'7" N by 83°14'29" W

#### August 14—SUNDAY (Meet 2nd Sunday)

#### SEMCO <u>Board</u> Meeting at 12:00 noon. For Officers and SIG Chairpersons. Other members are invited to attend.

SEMCO <u>General</u> Meeting at 1:30 p.m.

<u>Special Interest Groups (SIGs)</u>

**<u>SIG-IBM</u>**, 1:45 p.m., Embedded Devices: Gus Issa of GHI Electronics will discuss the .NET Micro Framework. PC programmers can now program embedded devices using the .NET Micro Framework environment. It is now possible to use Visual Studio and C# to program a \$35 embedded processor board, no experience necessary! See <<u>http://www.ghielectronics.com/</u>> and <<u>http://www.tinyclr.com/</u>>.

**SOCIAL PERIOD** 3:15 p.m., Refreshments! (Reminder: We must continue to maintain a neat environment.)

**SIG-IBM Intermediate, 3:45 p.m., Search:** More and Even More – It's not Just About Searching Anymore: SIG-IBM Chairman Tom Callow will provide an overview of some of the programs and other resources available to you under the "More" and "Even More" tabs of Google.com.

**SIG-ADVANCED**, August 16 (Tues): 5:30 p.m.: At the Madison Heights Library located at 240 West 13 Mile Rd. one block West of John R. The parking lot entrance is off Brush St. The lot and entrance to the library is located in the back of the library. Topic: General discussion.

**SIG-LINUX**, August 23 (Tues): 6:45 p.m.: At Motor City Free Geek, 1511 Jarvis St. Suite #10, Ferndale, MI 48220. Topic: Xfce, The Third Desktop: Mike Rudas will discuss Xfce and its relationship to KDE and GNOME, with emphasis on how it would be an easier transition for a new Linux user coming from Windows.

#### Sept. 11–SEMCO Sunday

### http://www.semco.org PUBLIC INVITED

(Please copy this and the next page to post on your bulletin board)

## SEMCO Meetings at <u>Engineering Society of Detroit</u> 20700 Civic Center Drive, Suite 450, 4th Floor Southfield MI 48076. 42°29'7" N by 83°14'29" W

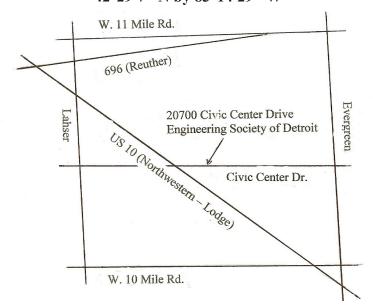

From I-696 exit at Evergreen. Take Evergreen south to Civic Center Drive. Civic Center Drive is about halfway between I-696/Eleven Mile Rd. and 10 Mile Rd. Turn west, right if you are coming from the north, onto Civic Center Drive. Follow Civic Center Drive, watching the number signs on the right. When you get to the 20700 sign turn right, north, and follow the drive until you arrive at the southwest corner of the brown building with the Engineering Society of Detroit sign near the top. Turn right, east, and go past the front of the building. When you reach the end of the building, turn left, north and go to the back of the building and turn left, west, again. The parking lot will be on your right. The entrance is in the center of the building. Park in back of building. Enter the rear door. The ESD office is on the fourth floor.

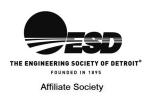

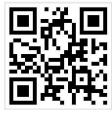

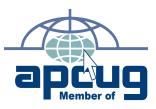

SouthEastern Michigan Computer Organization, Inc. P.O. Box 707 Bloomfield Hills, MI 48303-0707

SEMCO (future meetings) August 14 September 11

# FIRST CLASS MAIL Dated Material

SEMCO: A Community Organization Helping People for the 21st Century